**15℃**

**20℃**

 $\mathbf{u}$ 

**℃**

**27℃**

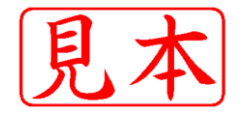

**22℃**

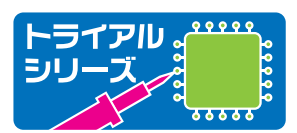

**2**

**℃**

# すぐにつながる! どこまでも広がる! 超お手軽 無線モジュールXBee

**10℃ 20℃ 17℃ 15℃ 11℃ 18℃ 14℃ 12℃ 18℃ 14℃**

**18**℃

**32℃**

**27℃ 25℃ 22℃ 20℃**

**25℃**

 $\mathbf{u}$ 

 $\mathbf{U}$ 

## **キット(別売)あります !**

#### **キット名:[XBee 2個+書込基板]超お手軽無線モジュールXBee**

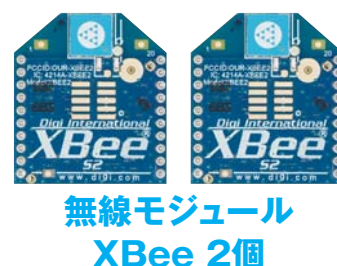

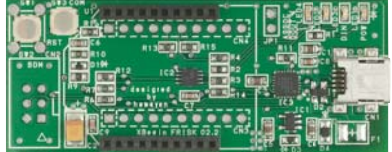

**書込基板 8,400円(税・送料 込み)**

**本書付属の**はがき (邪勇) で **申し込めます**

000000

Pue 1928

CD-ROM

付き

**18**

**220**

**濱原 和明, 佐藤 尚一 ほか 著 原** 

**℃**

**※一気にそろえたい方へ[XBee 2個+書込基板+解説書] キット付き 超お手軽無線モジュールXBee 10,500円(税込み)**

CQ出版社

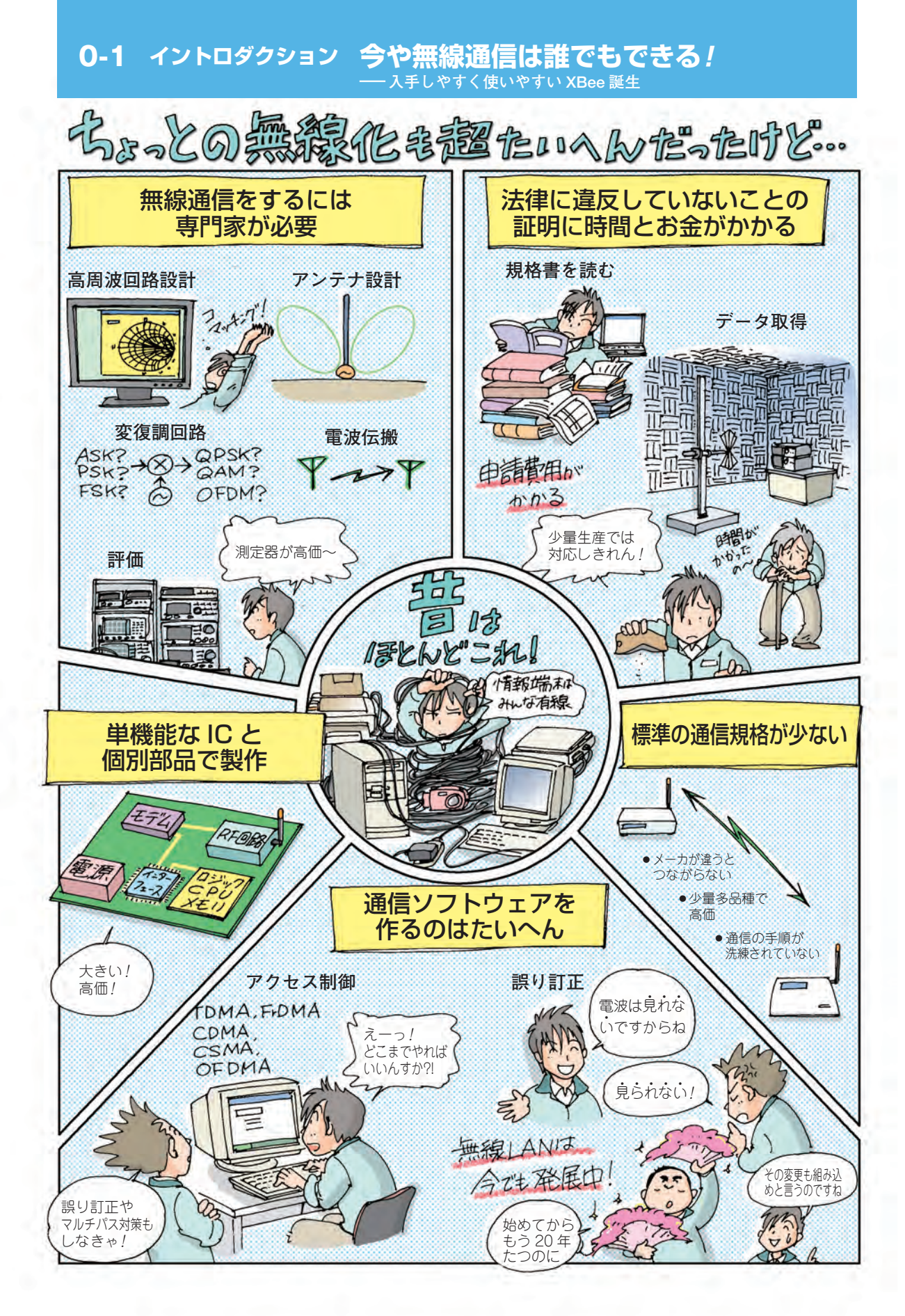

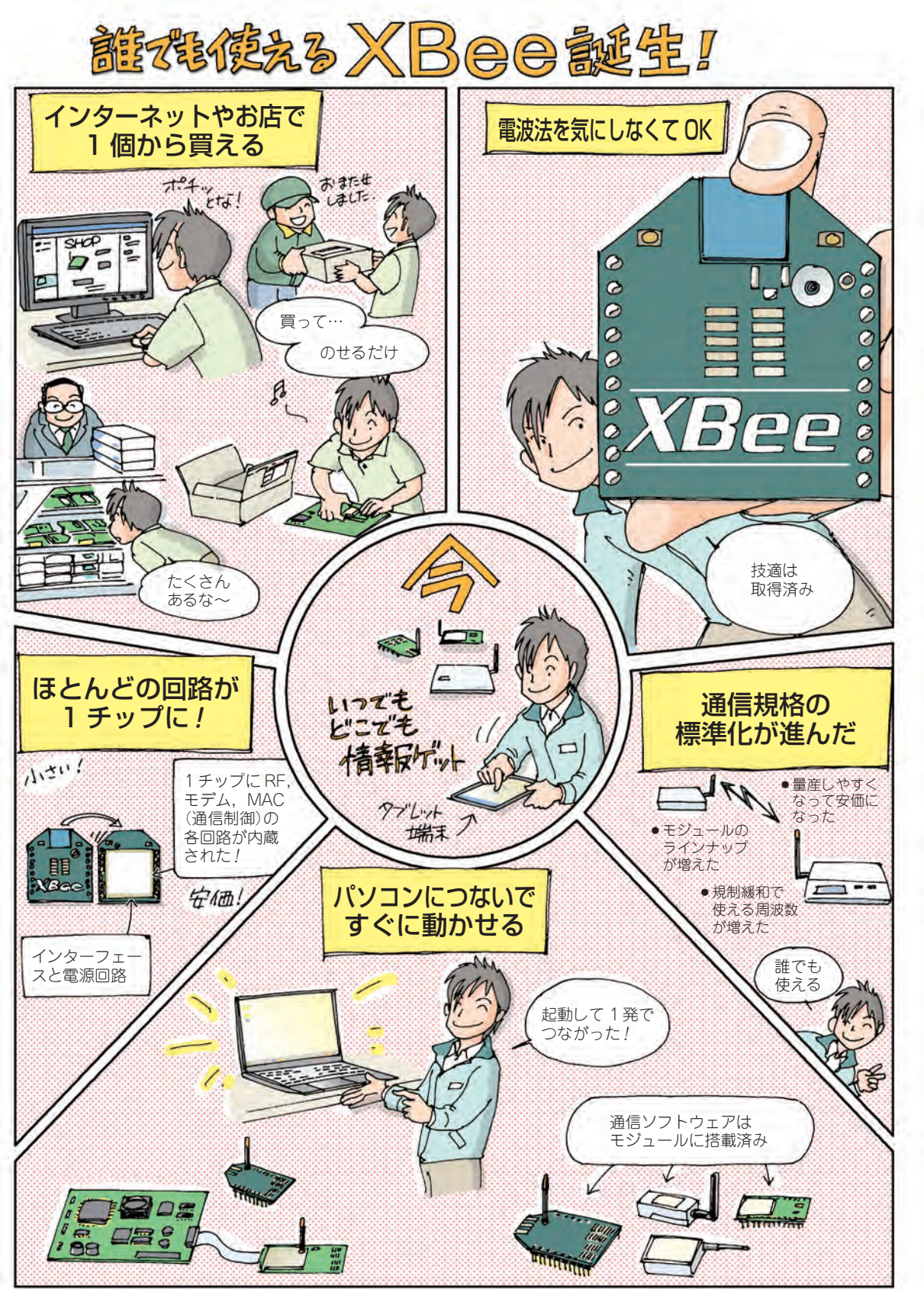

### **XBee でできること** 1 対 1 通信はもちろん, 網の目通信もらーくらく*!* <sub>佐藤 尚一</sub> **0-2**

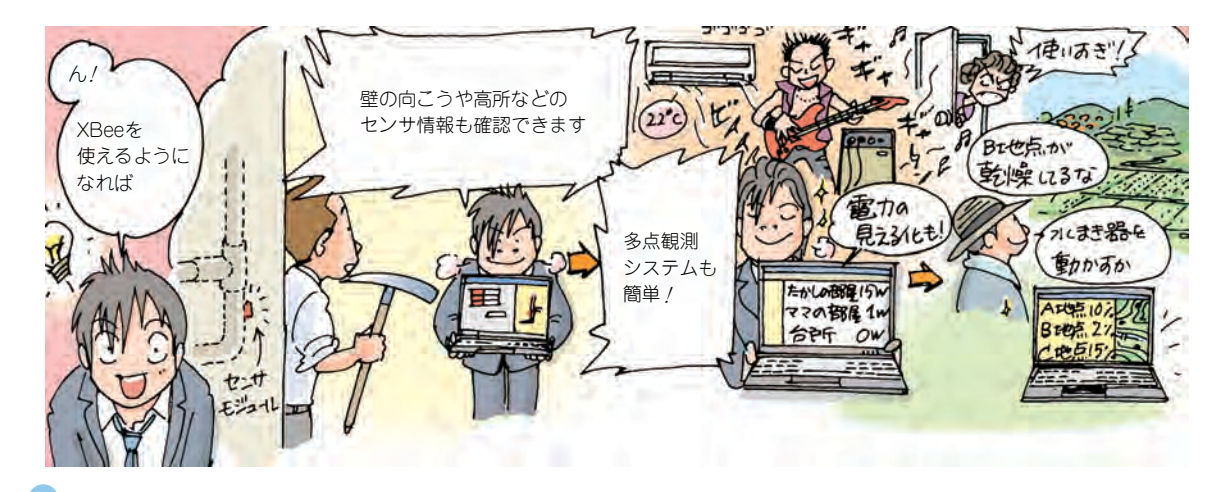

#### **センサ信号などを約 30m 飛ばせる**

XBee は,温度,湿度,気圧,照度,スイッチの ON/OFF 状態などを無線通信するのに向いています. RS-232-C の無線化も簡単に実現できます. ただし, 動画やオーディオなどの,データを高速に転送する用

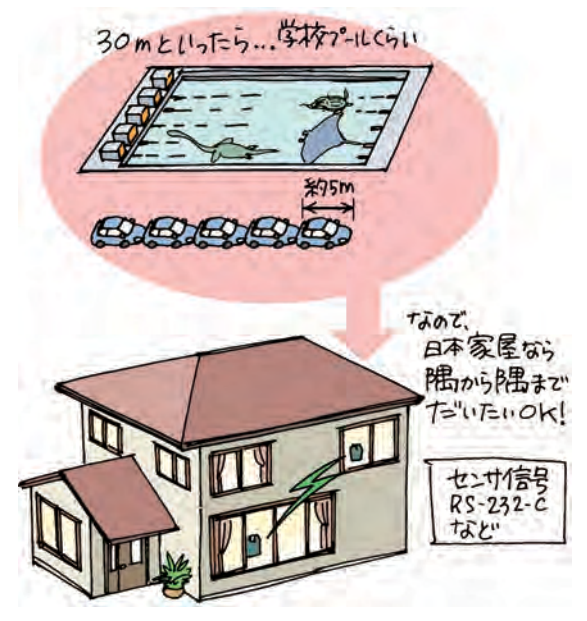

**図 1 センサ信号などをお手軽に約 30m 飛ばせる** 30m 見通せるとき. XBee が折り込みはがきで申し込めるキッ ト「[XBee 2 個+書込基板]超お手軽無線モジュール XBee」付属 のシリーズ 2,2mW 出力品の場合

途には向きません.

XBee が無線で飛ばせる距離は,見通し(途中に邪 魔物が無い状態)で約 30m です(キット付属のシリー ズ 2.2mW 出力の場合). 一般的な日本家屋ならば隅 から隅まで到達可能でしょう(**図 1**).

詳細な仕様は,イントロダクション 0-3 を参照くだ さい.

#### **電波が届かないときは XBee が自動で中継してくれる**

距離の限界を超える広い建屋や,鉄筋コンクリート など電波を通しにくい建屋でも,要所に XBee を配置 すれば,自動的に電波を中継できます.

多数の XBee が配置された場合,一つの XBee から 目的のモジュールにいたるルートは,モジュールが自 動で決めます。仮にそれまで使っていたルートに不具 合が生じた場合は自動で迂回します(**図 2**).

#### 足したり、取り換えたりが簡単

複数の XBee で通信する場合,どれか一つの XBee を介してからそれぞれがつながるネットワーク(ス ター型)ではなく,それぞれの XBee がどこからでも 平等にやりとりするメッシュ状のネットワークが組め ます.これにより,**図 3** のように,通信する装置を 増やすときは、ただ置くだけで OK です. また,故 障した場合も,そこだけ取り換えれば良く,移動も簡 単です.

イメージは狭いエリアでしか使えない携帯電話で,

電話番号をダイヤルして通話する代わりに,指定した 相手先の LED を ON したり温度計の値が読めたりす るような感じです.自分の携帯電話から様々な相手に

対して電話をかけたり,様々な相手から着信を受けた りすることは普通にできます. XBee の場合も同じよ うなことが可能です.

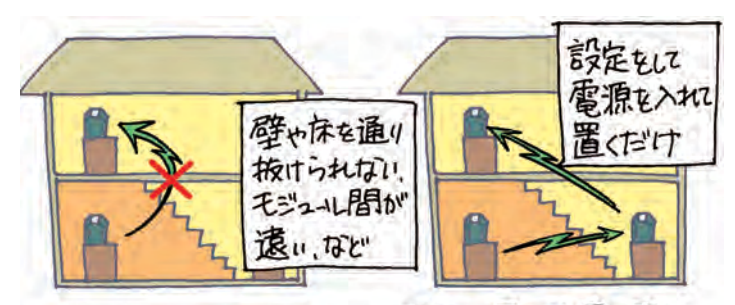

**図 2 電波が届かな いところへは自動的 に中継してくれる**

(a) 通信びきないとき (b)電波の届く仕置に置くと、 して、中新化てC北る。

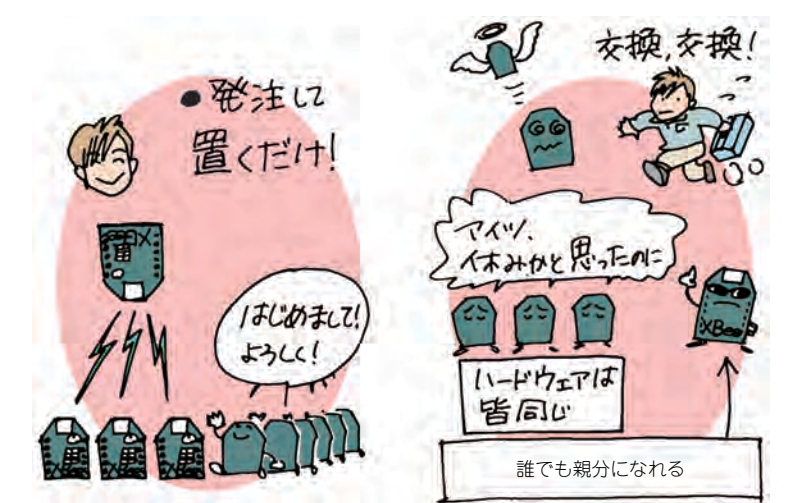

(a) XBeeなら簡単にどんどんつないでいける

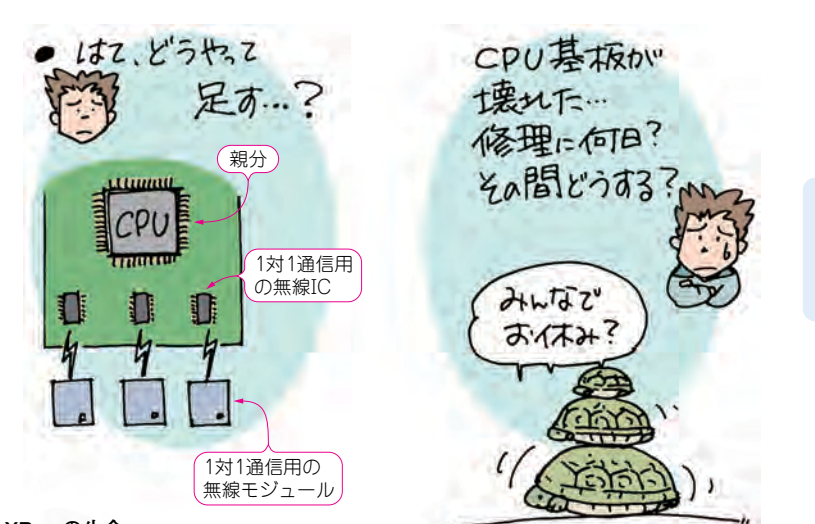

無線モジュールを 1 個追加す るたびに,CPU をもった親分 無線ボードの基板を作り替え なきゃいけない. 親分が倒れ ると無線機全体がダメになる

XBee は無線ボードの追加や交 換がチョー簡単. どれかが壊 れても,良好な通信をキープ することも可能

**図 3 XBee の生命 力はハンパない**

(**b**)従来の無線モジュールは1個追加するのもたいへん�

## **全部入り! XBee モジュールのいろいろ**

**目的に合ったタイプがきっと見つかる** スピック インスタイプ <sub>濱原 和明</sub>

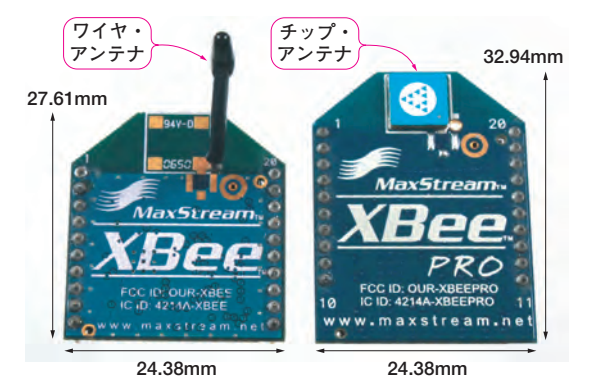

(**a**)1mW 出力タイプ(通常版) …写真は到達距離の長いワイヤ・ アンテナ搭載型で小型. チップ· アンテナ搭載型もある

**0-3**

(**b**)10mW 出力タイプ(PRO 版)…写真は到達距離の短い チップ・アンテナ搭載型.ワ<br>イヤ・アンテナ搭載型もある

**写真 1 ディジ インターナショナルのオリジナル・ネット ワーク DigiMesh に対応. ZigBee 規格非準拠「シリーズ 1」** (Appendix 2 参照)

デフォルトでは1:1通信または小規模なネットワーク通信が可 能.ファームウェアを書き換えれば,大規模な DigiMesh ネット ワークを構築することが可能�

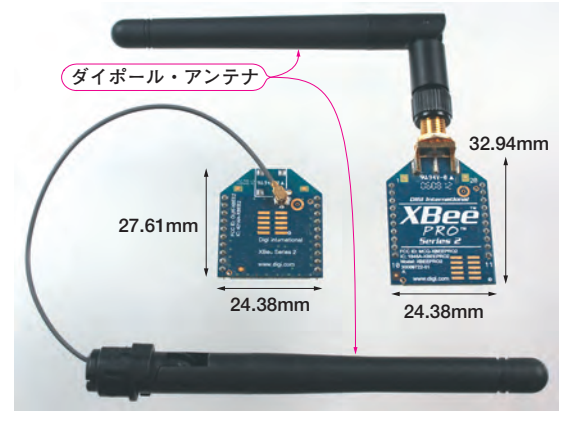

イヤ・アンテナ搭載型もある� (**a**)2mW 出力タイプ(通常版) …写真は U.FL コネクタ・タイ プのダイポール・アンテナ搭載 タ・タイプのダイポール・ア 型.アンテナ自体の到達距離は ンテナ搭載型 (**b**)のアンテナと同等�

(**b**)10mW 出力タイプ(PRO 版)…写真は RPSMA コネク

#### **写真 2 ZigBee 規格準拠.他社製の無線モジュールとも 通信できる「シリーズ 2」**(ZigBee 規格準拠)

1:*n* 通信が可能で,最大 65000 ノードまでの大規模なネットワー ク通信が可能.本誌の折り込みはがきで申し込めるキット「[XBee 2個+書込基板]超お手軽無線モジュール XBeelには、シリーズ 2のチップ・アンテナ搭載型が同梱されている

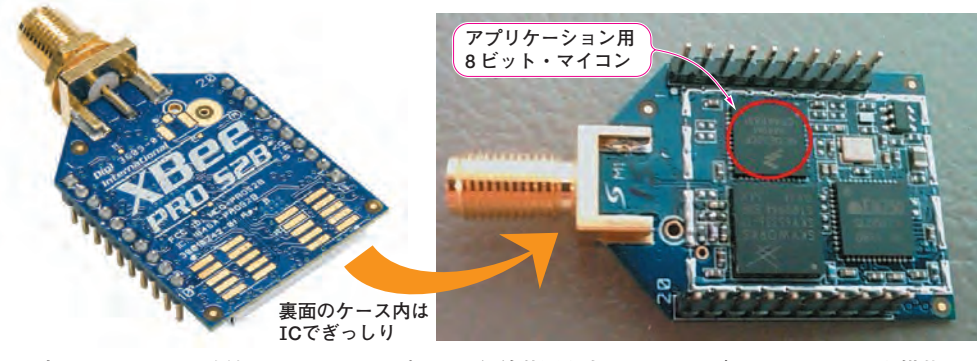

**写真 3 マイコンの外付けが不要でコンパクトな無線装置を実現できる 8 ビット・マイコンを搭載した 「シリーズ 2B(S2B)」�**

写真は、マイコンを搭載した高出力型の Programmable XBee (PRO 版). ZigBee 規格準拠. マイコンを搭載していな いバージョンもあり, シリーズ2よりも低消費雷力

#### **とにかく種類が多い**

XBee とひとからげに言っても,海外製品まで含め るとそれぞれの国の利用周波数別に多数の製品があり ます.

ここでは 2.4GHz 帯の国内向け製品を紹介します.

**● ZigBee の対応/否対応で 2 種のシリーズに分 かれる**

**写真 1** ~ **3** に XBee モジュールの外観を示します.

## **Are you ready?**

**これだけあれば始められる**

**佐藤 尚一 Hisakazu Satou**

**ここで紹介する五つのものと,単 3 形電池× 2 本,USB ケーブル(MiniB),パソコン(対 応 OS\*: Windows 2000/XP/Vista/7 の 32 ビット版),LED,抵抗器があれば,第 2 章の 実験を始められます.**

**① 定番無線モジュール XBee × 2 個 同時発売の**

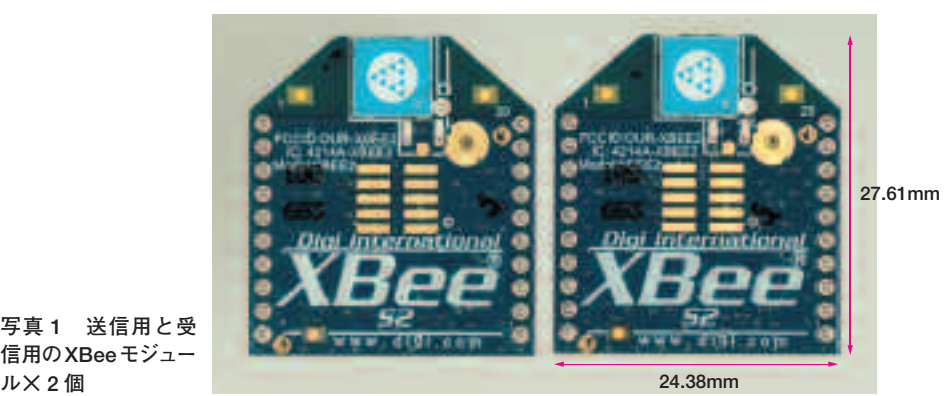

**写真 1 送信用と受 信用のXBeeモジュー**

**1<sup>第</sup> <sup>章</sup>**

**XBee はパーツ・ショップでも安価に買える送受信 が可能な無線モジュールです(写真 1).通信距離は約 30m で,ばらばらに散らばった位置にあるセンサの データを無線でつなぐことができます.メーカはディ ジ インターナショナル社です.**

**XBee にはいろいろなシリーズ品がありますが,本 書ではシリーズ 2 とシリーズ 1,Programmable** **XBee を扱います.**

**XBee の価格例は,通販専門のスイッチ・サイエン ス(http://www.switch-science.com/)で,1,700 円で す.スイッチ・サイエンスはディジ インターナショ ナルの正規代理店で XBee 関連の製品を幅広く扱って おり,1 個から購入可能で即日出荷です(13 時前に振 り込み時).**

#### **■ キット同時発売!■ キット名:[XBee 2 個+書込基板]超お手軽無線モジュール XBee 価格: 8,400 円(税・送料込み) 本書に折り込まれているはがきでお申し込み頂けます.** ● 付属品1: XBeeモジュール (XB24-Z7CIT-004, シリーズ 2) 2個 **\* XBee は送受信が可能なモジュールですが,無線通信実験ができるように 2 個同梱しています ● 付属品 2 : XBee 書込基板(XBee-USB インターフェース基板) \*XBee Wi-Fi,Programmable XBee など国内で入手できる全 XBee 製品に対応しています ※ キットも解説書も一気にそろえたい方へ 書籍名:[XBee2 個+書込基板+解説書]キット付き超お手軽無線モジュール XBee 価格: 10,500 円(税込み) 全国の書店または CQ 出版 WebShop でお求めいただけます.**

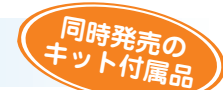

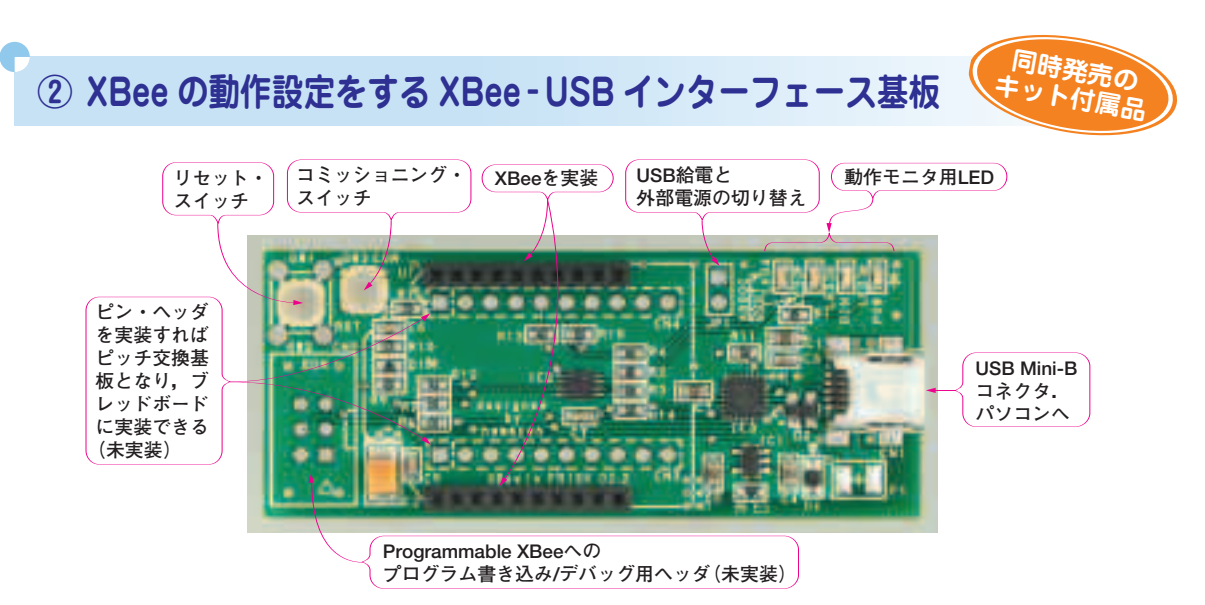

**写真 2 XBee - USB インターフェース基板([XBee 2 個+書込基板]超お手軽無線モジュール XBee に同梱 されている.27 × 66mm で角を落とせば FRISK ケースに入る)**

**XBee の動作はパソコンから USB 経由で設定しま す.このとき図 1 のように XBee の UART 端子-パ ソコンの USB コネクタ間をつなぐ基板を使います. 本書の折り込みはがきで申し込める「[XBee 2 個+書 込基板]超お手軽無線モジュール XBee」に同梱されて いる USB 変換基板を利用しています(写真 2).**

**同等の基板は,プリント基板のネット通販サービス P 板.com(http://www.p-ban.com/)の試作支援サービ ス「パネル de ボード」でお求めいただけます.パネル** de ボードは, あらかじめ用意されたモジュール·デー **タ(パネルと呼ぶ)を選んでつなぐだけですぐに試作 してくれるサービスです.**

**パソコンから USB 経由で XBee を設定するだけで あれば,上記の基板がなくても USB-UART 変換基板 があれば OK です.XBee エクスプローラ USB**

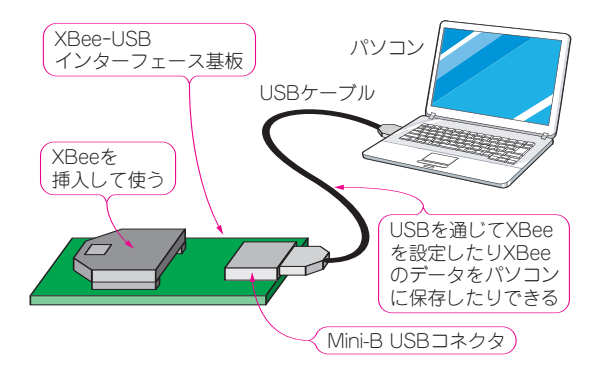

**図 1 XBee は XBee - USB インターフェース基板でパソ コンとつなぐ**

**(Sparkfun 製,スイッチ・サイエンスにて販売, 2,495 円)などがあります.**

ROMI

**<sup>③</sup> USB 変換基板を動かすパソコンのドライバ・ソフトウェア CD-ROMに** 

**USB 変換基板に搭載されている,USB - UART 変 換 IC のドライバをパソコンにインストールします (図 2).**

**例えば,「[XBee 2 個+書込基板]超お手軽無線モ ジュール XBee」に同梱されている XBee - USB イン ターフェース基板には,CP2104(シリコン・ラボラト リーズ製)という USB-シリアル変換 IC が搭載されて いるので,パソコンに,CP2104 のドライバをインス トールします.**

**CP2104 のドライバは,本書に付属している CD-ROM に収録されています.**

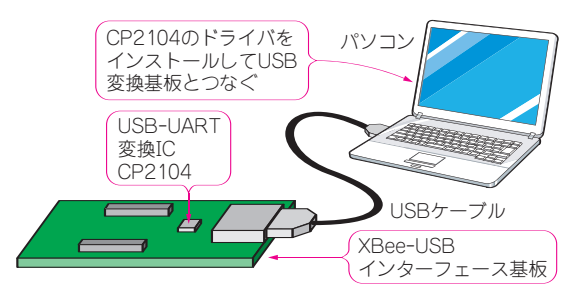

**図 2 XBee - USB インターフェース基板に搭載されてい る USB - UART 変換 IC のドライバをパソコンにインス トールする**

### **④ 2mm-2.54mm ピッチ変換基板**

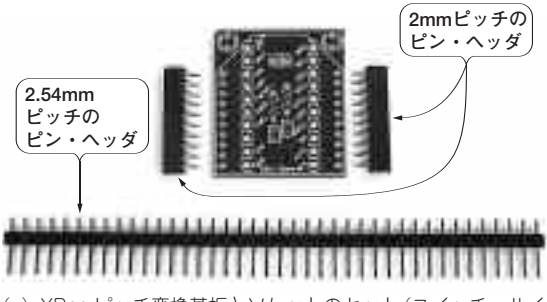

**(a)XBee ピッチ変換基板とソケットのセット(スイッチ・サイ エンス扱い)各種ピン・ヘッダ付きで 400 円.実験用キット (超お手軽無線モジュール XBee キット)に含まれている**

**写真 3 試作実験に便利な 2mm-2.54mm ピッチ変換基板**

**XBee の端子は 2mm ピッチです.ブレッドボード やユニバーサル基板は一般的な 0.1 インチ・ピッチな ので,そのままではピッチが合わず,端子が穴にうま**

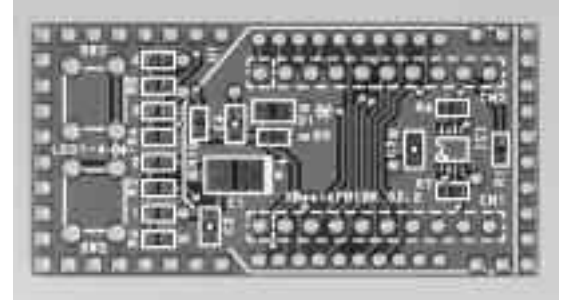

**(b)パネル de ボードの XBEE-TR001A(インフロー扱い)**

**く入りません.そこで,写真 3 のようなピッチ変換 基板があると便利です.**

## **<sup>⑤</sup> XBee の動作を設定するソフトウェア X-CTU CD-ROMに**

**パソコンから XBee を設定するためのソフトウェア です.図 3 のように接続して使います.このときの** **パソコン画面を図 4 に示します.**

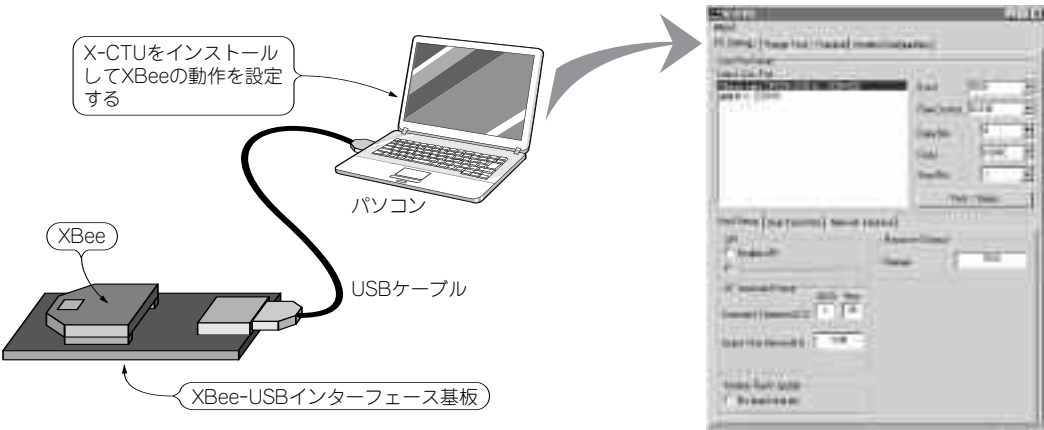

**図 3 XBee を設定するソフトウェア X-CTU をパソコンに インストールする**

**図 4 X-CTU のパソコン画面**

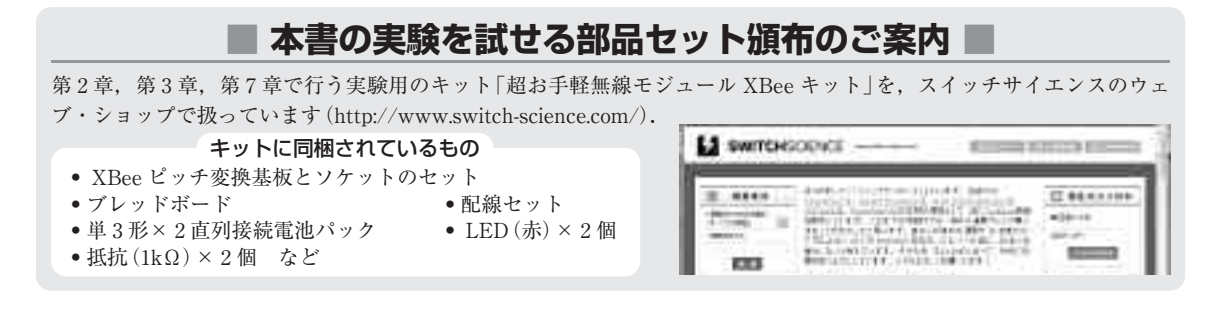

**ROMI** 

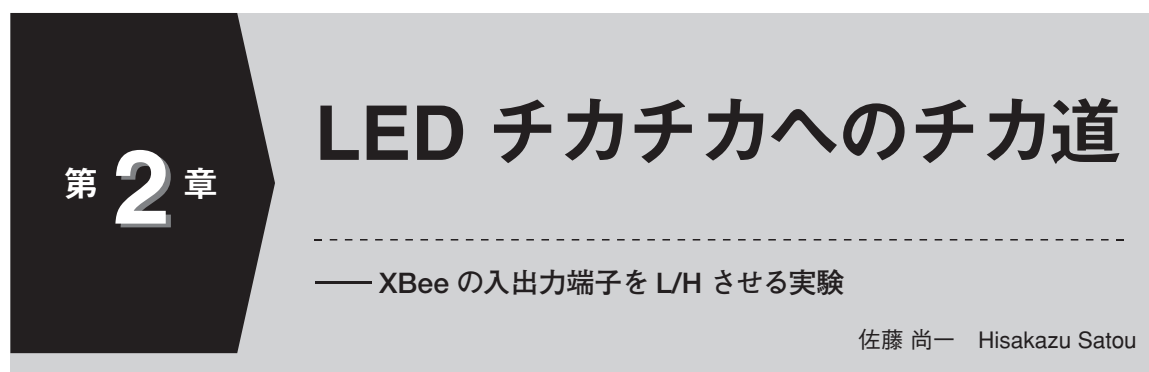

さっそく無線通信を体験してみましょう.パソコンと電池,XBee モジュール,XBee モ ジュールをパソコンにつなぐ基板,そして少しの部品を使います.電子回路をいじったこと がなくても大丈夫!

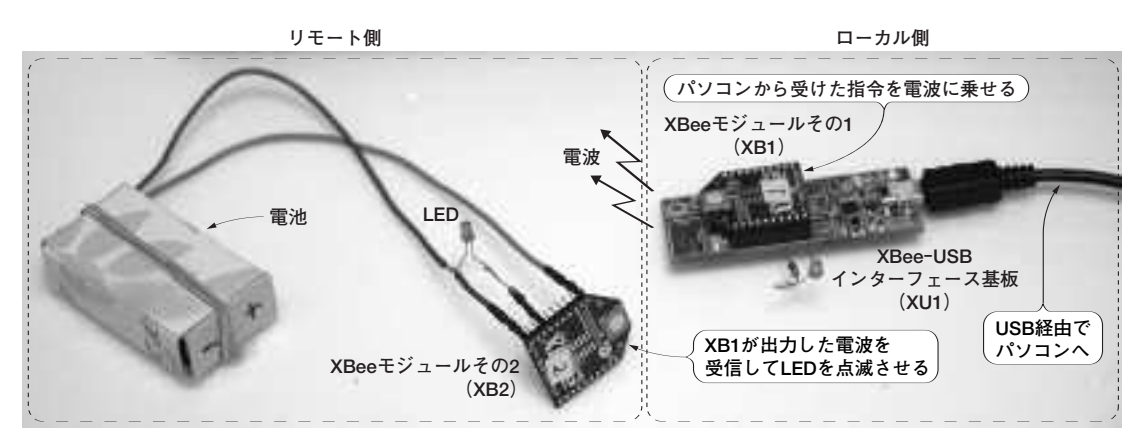

**写真 1 本章のゴールは LED をリモートでチカチカさせること!**

**ゴール**

本章では,パソコンから XBee モジュールを経由し て,無線で LED を ON/OFF させます(**写真 1**).

まずは理屈抜きに,一緒に手順を踏んでいきましょう.

#### **12 個の部品を用意する**

用意するものは,次のとおりです(**写真 2**). **(1)(2)XBee モジュール二つ**(XB1,XB2)

シリーズ 2(XB24-Z7CIT-004)を二つ用意します. 識別しやすいように **XB1**,**XB2** と命名します(XB1 と XB2 は同じ製品).

XB24-Z7CIT-004 はスイッチサイエンスなどのパー ツ・ショップで取り扱っています.折り込みはがき で申し込める[XBee 2 個+書込基板]超お手軽無線 モジュール XBee にも同梱されています.

**(3)XBee - USB インターフェース基板**(XU1)

XBee のもつさまざまな機能を利用するための,設

定書き込み基板です.回路図を第 5 章に示します. インフロー社のプリント基板のインターネット通信 販売サイト P 板.com(ピーバンドットコムと読む) で取り扱っています.CQ 出版で発売されている [XBee 2 個+書込基板]超お手軽無線モジュール XBee にも同梱されています.

- **(4)(5)LED**(赤):二つ
- **(6)(7)電流制限抵抗**:二つ
- **(8)(9)単 3 形電池**:二つ(NiMH 蓄電池は不可)
- **(10)線材**
- **(11)USB Mini-B ケーブル**
- **(12)電池パック**

電池ケースに紙と線材で作ったものを使いました が,**写真 3** のように市販品もあります.

ブレッドボードを使わない場合は,上記以外に,は んだこてとはんだが必要です.本章の実験部材が入っ た「超お手軽無線モジュール XBee キット」はスイッ チサイエンスのウェブ・ショップ(http://www. switch-science.com/)で販売されています.

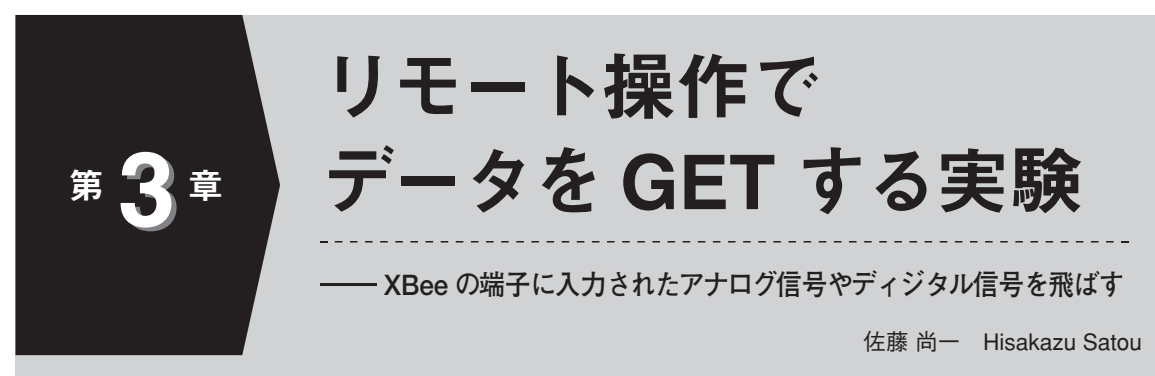

**XBee を使えば,離れたところにあるセンサの出力電圧や,スイッチの ON/OFF の状態な どを,ワイヤレスで収集することができます.本章では,リモート側の XBee モジュールに 対して「ディジタルやアナログの信号を読み取って送れ!」と命令する方法を紹介します.**

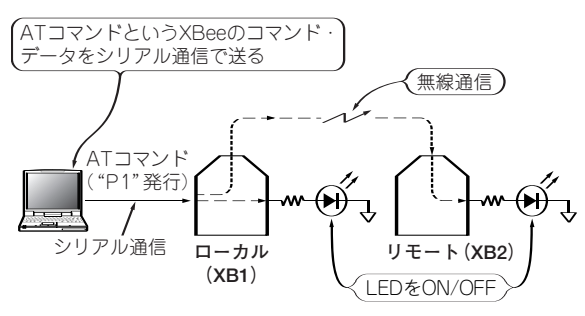

- **(a)第2章の実験…ローカル側(XB1)でリモート側(XB2)の 端子をL/H出力させてみた**
- **図 1 第 2 章と本章の実験条件の違い**

**第 2 章の LED の ON/OFF は,図 1(a)のようにパ ソコンの USB ポートから,XBee モジュールのコマ ンド・データを,XBee モジュールのシリアル通信 ポート(端子)へ送ることで行っています.**

**逆に,図 1(b)XBee モジュールに入力されたディ ジタル信号やアナログ信号を,シリアル通信ポートか らパソコンに取り込めます.シリアル通信ポートは, パソコンの COM ポートを指します.**

#### **スイッチの状態や電圧値を検出して パソコンで確認**

**■ 実験 1 …ローカル側だけで実験!スイッ チのON/OFF を検出**

#### **● ハードウェア**

**まずはローカル側だけで実験します.XBee - USB インターフェース基板(XU1)に XBee モジュール (XB1)を挿入し,写真 1 のように USB ケーブルでパ ソコンとつなぎます.**

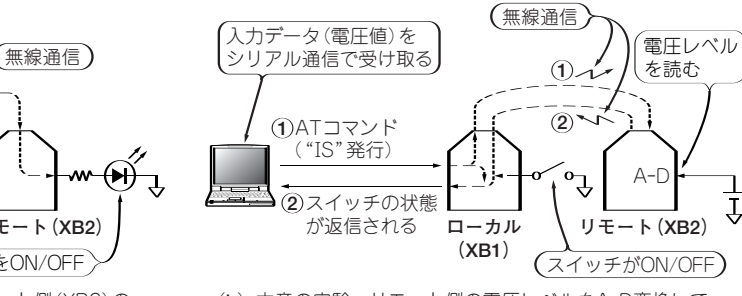

**(b)本章の実験…リモート側の電圧レベルをA-D変換して ローカル側に送ってみる**

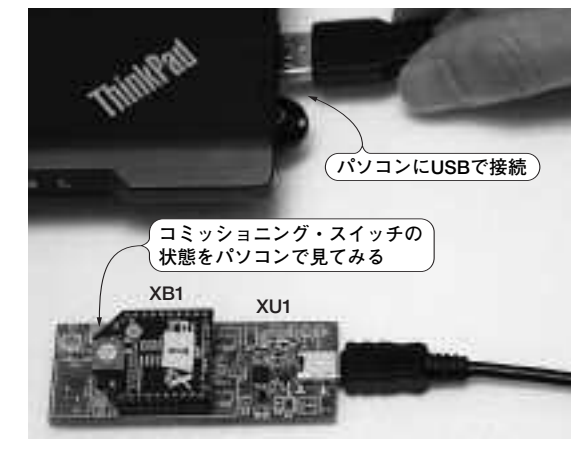

**写真 1 XBee - USB インターフェース基板 XU1 に実装さ れているスイッチを使って XBee にディジタル信号を入力 してみる(ローカル側)**

#### **● XBee モジュールの端子を設定する 図 2 のように X-CTU を使い「Modem Configuration」 の「I/O settings」の一部を変更します.**

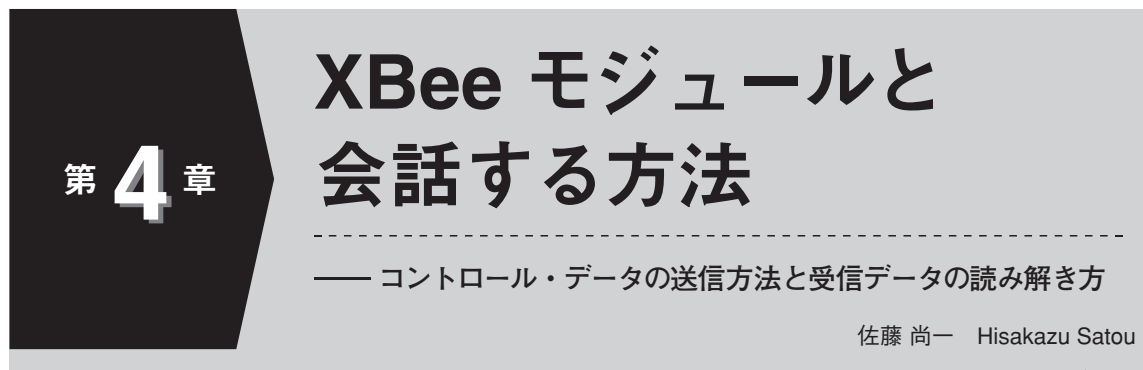

本章では、第2章、第3章の通信実験において,XBee とパソコン,または XBee どうし がどのような形のデータをやりとりしたのかを解説します.

#### **「AT コマンド」というデータ列で会話する**

XBee モジュールのコントロールは「AT コマンド」 というデータ列を,シリアル通信ポートを通じて XBee に送り込むことで行います.各端子の L/H や 入力ピンの状態の入力, A-D 変換 (アナログ-ディジ タル変換)結果の取得なども同様です.

#### ▶ AT コマンドの例

AT コマンドの一例として,**表 1** に XBee モジュー ルの 7 ピン(DIO11 端子)をコントロールする AT コ マンド"P1"を(第 2 章の実験で使った),**表 2** にポー ト状態を入力する AT コマンド"IS"を示します(第 3 章の実験で使った).

なお,巻末付録「AT コマンド集(シリーズ 2)」を掲 載しています.

はじめて XBee モジュールの I/O を制御するとき にとまどうのは,AT コマンドを利用しなければなら ない点です.マイコンの場合デフォルト・レベルの設 定のほかに,直接 L/H を書き込めるのが普通なので, マイコン経験者もとまどうかもしれません.

AT コマンドでの I/O 設定はピンのレベルの L/H 以外も含めて X-CTU で「Modem Configuratin」を設 定することと同等です. ただし, AT コマンドで設定 した状態はリセットまたは電源 OFF で失われて以前 の状態に戻ります.

#### **表 1 XBee モジュールの 7 ピンの L / H をコントロールで きる AT コマンド"P1"を使ってできること**

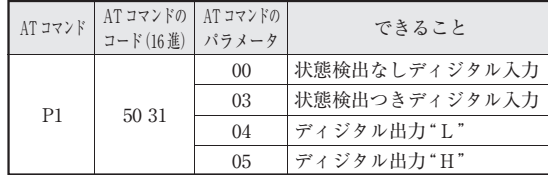

AT コマンドで"WR"コマンドを発行するとその時 点の設定をフラッシュ・メモリに書き込めます。ただ. シリアル通信の設定を誤っていることに気づかないま ま書き換えてしまうと X-CTU で復元不能になる恐れ もあります. 慣れるまで"WR"コマンドは封印してお きましょう.

#### **XBee の動作モードによって AT コマンドの扱い方を変える**

XBee には,「AT(トランスペアレント・モード)」 と「API」という二つの動作モードがあります。そし てそれぞれで AT コマンドの扱い方が違います(AT コマンドそのものは共通).

本章ではモジュールの I/O 機能を利用できる API モードに限定して解説します.

「AT」モードと「API」のモードには次のような特徴 があります.

#### **● 1 対 1 通信に向く動作モード「AT」**

- ▶ 長所
	- ●シリアル・ポートでユーザが用意したデータをそ のまま送受信できる(トランスペアレント・モード) 「A」という文字を送りたければ「A」というデー タを送ればよい)
	- ●あらかじめアドレスを指定した相手同士の1対1 のシリアル通信が簡単にできる
	- 既存の有線 RS-232-C の無線化に向く

#### **表 2 XBee モジュールの全端子のデータを取り込める AT コマンド"IS"を使ってできること**

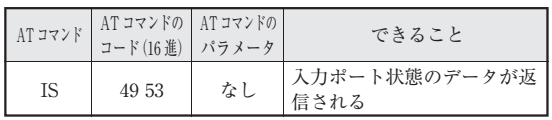

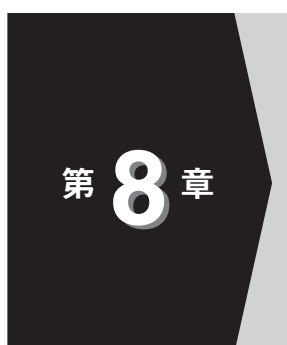

シリーズ 2 の設定手順

**ディジタル信号の入出力と温度信号の収集を例に**

濱原 和明 Kazuaki Hamahara

XBee のもつたくさんの機能を利用するには,X-CTU というアプリケーション・ソフト ウェアを使って設定を書き込んでやる必要があります.本章では,その手順を説明します.

**① 動作モードを設定する**

XBee モジュールを使うときは,まずパソコン用ソ フトウェア X - CTU で動作モードを設定します. 動 作モードは、次の三つです.

- (1)トランスペアレント・モード 1 対 1 の通信が簡単にできる
- (2)AT コマンド・モード パソコンのシリアル・インターフェースを通 じて XBee と会話するモード.キーボードか らコマンド(ASCII コード)を入力してベタ な通信をする
- (3)API モード 1 対 n の通信ができる (データ・フレームを

LEO XINOLE bdem Paisneler Profile Hendle Corta 変更 (ZⅠGBEE\*\*\*AT) Modern Patameter and Fenerum ....... Parameter View Fully **Vancono** Real Mis Rance  $+$ + $+$ " These Executes Tarry. トランス Downbad new ATコマンド・ トランス Show Defaults versons. Alivan Opdate Finnuise Load ペアレント・ ペアレント・ モード モード で動作開始 Per port モード選択  $-1200$ で動作開始 "ATCN" <sup>23</sup> Summer または  $444.13$ タイムアウト XBee **EBOOMTIX-GTU** 変更 Modem Packageler Profile Hemela Corta **PC Swings | Range Tast | Tenanuel Moders C. (ZIGBEE \* \* \* API)** APⅠ モード選択 APIモード Nodes Paraneter and Feninge - Paraneter Year **Frolin** Versens で動作開始 Read | Wite | Reitos **Clear Boston** Lane. Downbiat new versons. Alway Opdate Finnise **Show Deliver** Load  $\frac{\text{Model } \times \text{SEI}}{\text{log} \times \text{SE}} = \frac{\pi_{\text{M}} \times \text{log} \times \text{SE}}{\text{log} \times \text{log} \times \text{log} \times$  $-1200$ 

シリープ2

#### **図 1 XBee の動作モードを切り替える方法**

パソコン用ソフトウェア X-CTU を使って XBee に設定を書き込む

**Call Company** 

使う)

**図 1** に各動作モードの状態遷移を示します.

- 1 対 1 のデータ通信をするならトランス ペアレント・モードにする
- **● 送信側に入力したデータが受信側からそのま ま出てくる**

**図 2** にトランスペアレント・モードの動作イメー ジを示します.XBee モジュール購入時(デフォルト) にはこのモードに設定されています. 第7章でのルー プ・バック実験は,この動作モードです.

トランスペアレント・モードで使うときは送信,受 信ともに,トランスペアレント・モードに設定します. トランスペアレントは「透過的な」という意味です.

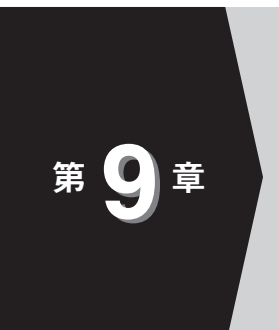

## ZigBee 準拠シリーズ 2 の 低消費電力動作機能を活用する

**起きたり寝たりしながら電力をケチケチ使う**

濱原 和明 Kazuaki Hamahara

電池動作の XBee 搭載基板を使って無線ネットワークを構築した場合,懸念される問題 の一つに電池寿命があります.電池の寿命をのばすために,XBee は低消費電力状態に入れ ます.本章では XBee の低消費電力状態の設定方法を説明します.

#### **低消費電力動作の仕様をチェック**

#### **● 2mW 品なら電池の終始電圧近くまで動く**

シリーズ 2 の 2mW 製品は送信電力が小さいのに加 えて,電源電圧の動作範囲が下は 2.1V からとなって います. 電池電源を安定化しないでそのまま加えたと しても、乾電池 2 本分の終止電圧に近いところまで稼 働できます.

#### **● 2mW 品の電源電圧と消費電流のスペック**

データシートの電源と消費電流の仕様値を確認して おきます.

電源電圧動作範囲は 2.1 ~ 3.6V です.消費電流は, 電源電圧が 3.3V 時の送信時の最大電流は 40mA, 同 様に受信時の最大電流も 40mA です. 送信も受信も 行っていない IDLE 状態(RF 機能を停止している状 態)では 15mA です. スリープ・モード時は  $1\mu$ A 以 下です.

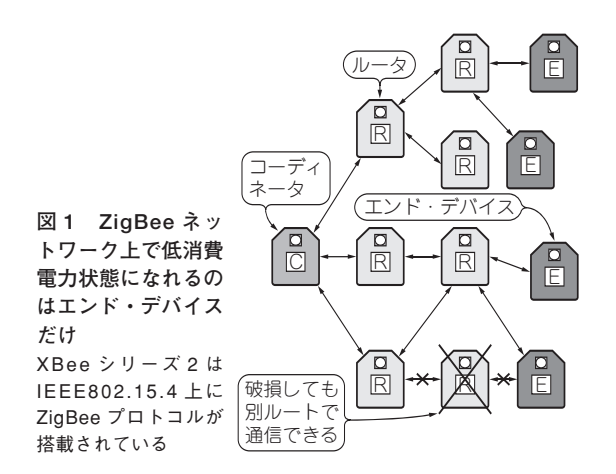

#### **● ZigBee 仕様ではスリープ・モードになれるの はエンド・デバイスだけ**

 $XBee$ のシリーズ2は, IEEE802.15.4 上に ZigBee プロトコル・スタックが搭載されています.これによ り,**図 1** に示すメッシュを使ったネットワークを構 築できます.

ZigBee のネットワーク上のモジュールは 3 種類の 役割りを割り当てられ,低消費電力動作をするスリー プ・モードに入れるのはエンド・デバイスだけです.

#### **● 2 種類のスリープ・モード**

XBee には,次の 2 種類のスリープ・モードが用意 されています。各モードでの消費電流を波形で確認し ます.

- **① Cyclic Sleep :**内部タイマで周期的に起動と スリープを繰り返す(**図 2**).XBee 単体でディ ジタル信号やセンサ信号などをサンプリング するときなどに使う.
- **② Pin Sleep :**外部からピンを操作して XBee の スリープ状態を制御する(**図 3**).マイコンを 接続するときによく使う.

XBee の ON/SLEEP 端子と CTS 端子は,システ ム全体の低消費電力化に利用できます.

ON/SLEEP 端子は, XBee が動作している間 "H (アサート)"に,スリープしている間は"L"になり ます. この信号で外付け回路の電源を OFF すれば, XBee がスリープ期間中の消費電力を下げることがで きます.

CTS 端子は本来, XBee が DIN からのデータの受 信が可能であることを示す制御線ですが,事実上 XBee の低消費電力状態を表しています.このことか

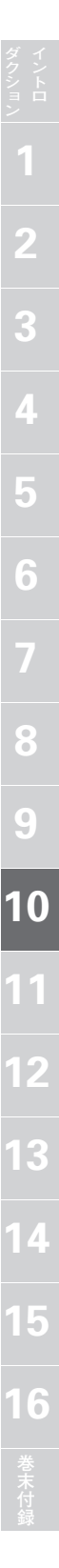

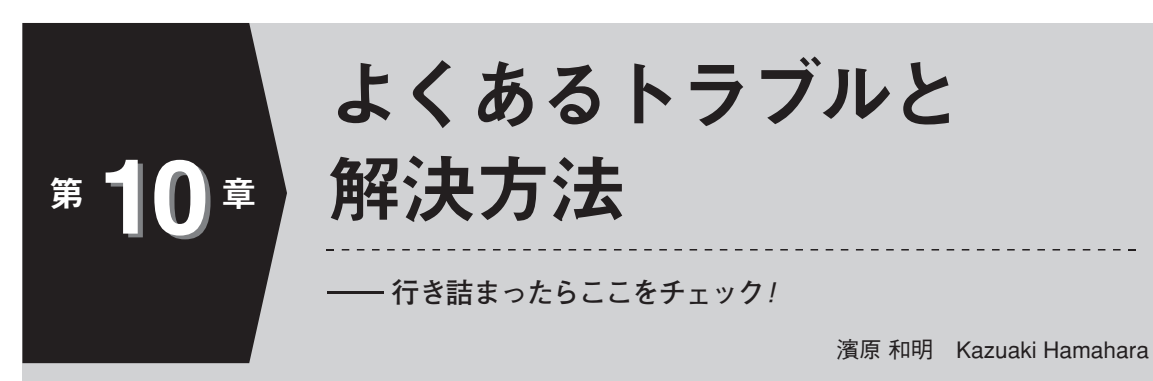

**XBee を使っていく上で,よくあるトラブルと解決方法を紹介します.**

#### **その 1 買ってきていきなり動かない?!**

**XBee を購入したままの状態で動かそうとして思う ように動かず悩むことがあるかもしれません.そこ で,購入直後の XBee の状況を述べておきます.**

#### **● 購入直後のデフォルト設定状態**

**▶ シリーズ1の場合** 

**XBee シリーズ 1 を購入後,何の設定も行わずに動 かした場合にどのようになるのかを試してみました.**

**図 1 に示すのは X - CTU の「Modem Configuration」 タブのキャプチャ画面です.**

**ネットワークの動作で重要なパラメータである CH,ID,DH,DL,MY などは,それぞれ工場初期 値が代入されています.この状態のシリーズ 1 を 3 個 起動してみると,面白い現象が発生します(図 2).**

**「Terminal」タブから,それぞれ"0123456789"とタ イプすると,その文字は残り二つのモジュールに転送 され,画面に赤い文字となって表れています.3 個の モジュールそれぞれで"0123456789"をタイプしてみ ました.下線の文字は送信した文字です.**

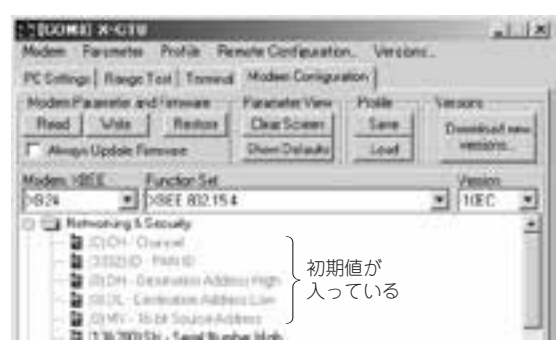

**図 1 購入直後の「Modem Configuration」タブの表示(シ リーズ1)**

**あたかもブロードキャスト(送信先が不特定で広範 囲の場合)を行ったように,打った文字が残りの二つ のモジュールに転送されていますが,あくまでもこれ はユニキャスト(送信先が一つに限られる場合)で 送った文字です.**

**つまり,送り先も'0',自分のアドレスも'0'であ るため,このようなことが起きたと思われます.**

**ちなみに,ブロードキャストと書きましたが,実際 には上記の現象を起こさないときもあり,不安定なの**

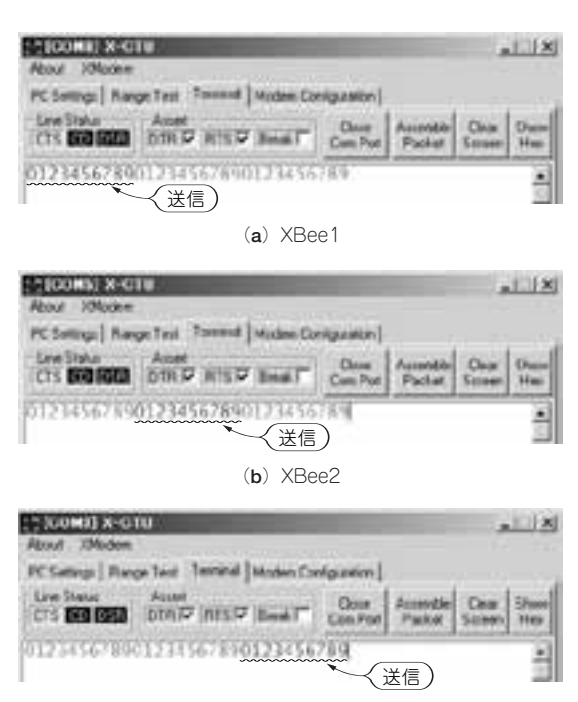

**(c)XBee3**

**図 2 購入したばかりのシリーズ 1 を 3 個起動してどうな るか調べてみた**

**ブロードキャストに見えるが実際はユニキャスト.ブロード キャストの代わりには使えない**

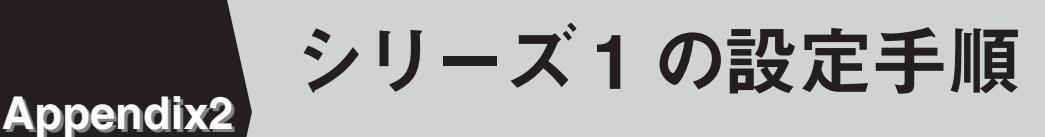

**(1)動作モード,(2)入出力端子,(3)ネットワーク**

第8章ではシリーズ2の設定方法を解説しました.ここでは、特に重要な次の三つの内容 について,シリーズ 1 での設定方法を紹介します.

①動作モード(トランスペアレント,API),②入出力,③ネットワーク

API フレームの構成とチェック・サムの計算方法はシリーズ 2 と同じです. ※本書の折り込みはがきで申し込める「[XBee 2 個十書込基板] 超お手軽無線モジュール

XBee」に同梱しているのはシリーズ 2 です(第 8 章参照).

#### **① 動作モードの設定**

シリーズ1の動作モードは、シリーズ2と同様, **(1)**トランスペアレント・モード,**(2)**API モード, **(3)**AT コマンド・モードの三つです.**図 A** のように 設定することで各動作モードに入ります.それぞれの ふるまいは、シリーズ2と同じです. シリーズ2の各 動作モードのふるまいや設定方法は、第8章を参照く ださい.

**(1)(2)**はシリーズ 2 と設定項目が違います.ここ では**(1)**と**(2)**の設定方法とふるまいを紹介します.

#### ■ トランスペアレント・モードの動作設定 方法

トランスペアレント・モードの設定方法を動作例を 基に紹介します. 動作例は二つのシリーズ1を使った ループバック試験です.**図 B** にループバック試験の 内容を示します.

ループバック試験は,通信距離を調べたり,無線の 環境を簡易的に調べる目的にも使えます.

**● ループ・バック試験のためのハードウェア接続** 二つの XBee モジュールのうち,一つは XBee -

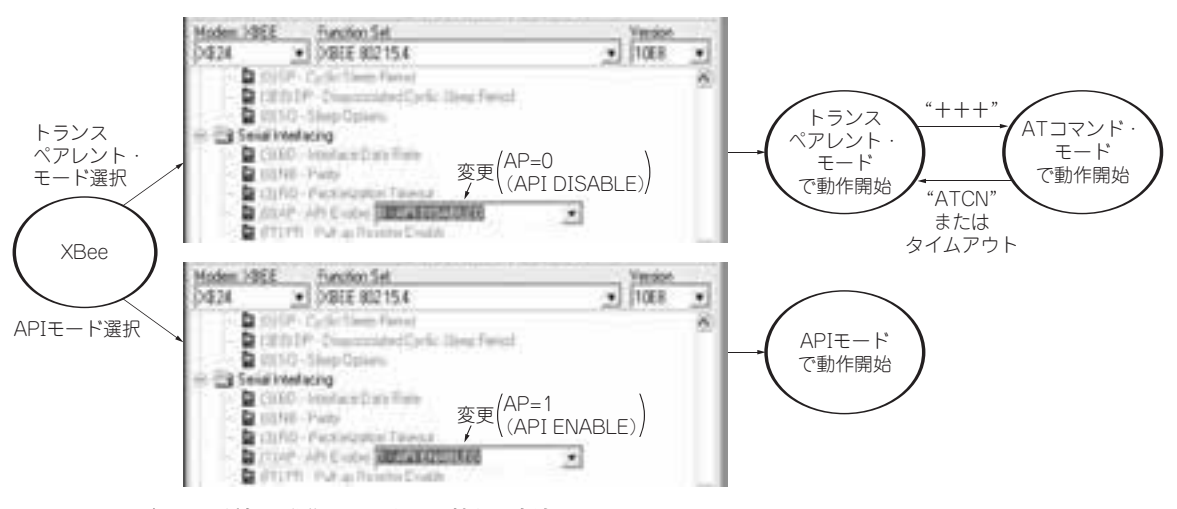

**図 A シリーズ 1 で 3 種類の動作モードを切り替える方法** パソコン用ソフトウェア X-CTU を使って XBee を設定する

### CQ出版社

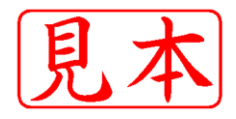

<mark>このPDFは, CQ出版社発売の「超お手軽無線モジュールXBee」の一部見本です. </mark>

**目 磁鉄学研究所 おお手軽無線モジュールXBee」の一部見本です.**<br>- CODENTAMP - POD CODENTAMP<br>- CODENTAMP - A - CODENTAMP - CODENTAMP - CODENTAMP - POD CODENTAMP<br>- CODENTAMP - A - CODENTAMP - CODENTAMP - CODENTAMP - CODENTAMP - CODENTAMP - CODENTAMP 内容・購入方法などにつきましては以下のホームページをご覧下さい. 内容 <http://shop.cqpub.co.jp/hanbai//books/TR/MTRZ201203.htm>購入方法 <http://www.cqpub.co.jp/hanbai/order/order.htm>

**○-2012.4/20 <sup>L</sup>**